PROGRAMMABLE CONTROLLER PROSEC T2

# COMMUNICATION INTERFACE MODULE CF211 USER'S MANUAL

TOSHIBA CORPORATION

UM-TS02\*\*\*-E013

#### **Important Information**

Misuse of this equipment can result in property damage or human injury. Because controlled system applications vary widely, you should satisfy yourself as to the acceptability of this equipment for your intended purpose. In no event will Toshiba Corporation be responsible or liable for either indirect or consequential damage or injury that may result from the use of this equipment.

No patent liability is assumed by Toshiba Corporation with respect to use of information, illustrations, circuits, equipment or examples of application in this publication.

Toshiba Corporation reserves the right to make changes and improvements to this publication and/or related products at any time without notice. No obligation shall be incurred other than as noted in this publication.

This publication is copyrighted and contains proprietary material. No part of this book may be reproduced, stored in a retrieval system, or transmitted, in any form or by any means — electrical, mechanical, photocopying, recording, or otherwise — without obtaining prior written permission from Toshiba Corporation.

Copyright © 1995 by Toshiba Corporation Tokyo, Japan All rights reserved

Publication number: UM-TS02\*\*\*-E013 1st edition June 1995, 2nd edition July 1995

# **Safety Precautions**

### <span id="page-2-0"></span> **Safety Precautions**

- · This module (CF211) has been designed for Toshiba's Programmable Controller PROSEC-T2 (hereafter called T2). Use this module only on the T2's rack.
- Read the Safety Precautions described on the T2 User's Manual before using the T2 and this module.
- · Follow the instructions described on this manual and on the T2 User's Manual when installing and wiring the T2 and this module.
- · Do not touch the connector pins or components on the printed circuit board of this module.
- The maximum number of CF211s that can be controlled by one T2 is limited by internal 5 Vdc power capacity. This module consumes maximum 0.55 A of internal 5 Vdc power. Confirm that the total 5 Vdc consumed current per one power supply module is within the limit (2.5 A).
- The CF211 can work with the T2 CPU version 1.2 or later. Confirm that your T2 CPU is correct verson.

### **Symbols Used In This Manual**

Pay attention to information preceded by the following symbols.

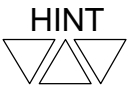

Refers to helpful suggestions on how to operate effectively.

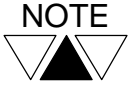

Refers to information considered essential for full understanding of operation. And refers to conditions that could damage the equipment or render it temporarily inoperative.

#### <span id="page-3-0"></span> **About This Manual**

This manual explains the specifications and operations of the Communication Interface module (CF211) for Programmable Controller T2. Read this manual carefully before using the CF211 module.

#### **Inside This Manual**

This manual consists of six sections and an appendix as follows.

#### **Section 1 Overview**

Introduces The CF211. Outline of the function, applications and the external features are provided in this section. Read this section at first to understand the general operation of the CF211. The switch settings of this module are also explained in this section.

#### **Section 2 Specifications**

Provides the functional and the transmission specifications of the CF211. Refer to this section to confirm the application limitations.

#### **Section 3 Cable Connections**

Provides the information for hardware preparations. The transmission cable connection is explained in this section.

#### **Section 4 Register Configuration**

Explains the memory contents of the CF211. This information is important to interchange data between T2 and CF211.

#### **Section 5 Operation Procedure**

Provides the information to design the T2 program for using the CF211. Some sample programs are provided in this section. Read this section carefully for programming.

#### **Section 6 RAS Information**

Provides the helpful information for RAS (Reliability, Availability and Serviceability). Also, lists the check points in case of unexpected operations.

#### **Appendix**

The specifications of READ and WRITE instructions are described. These instructions are used for interchanging data between T2 and CF211.

#### **Related Manuals**

The following related manuals are available for T2. Besides this manual, read the following manuals for your better understanding.

#### **T2 User's Manual**

This manual explains the hardware specifications, installation, wiring and maintenance of the T2 and I/O modules. Also this manual explains the functions of the T2 and how to use them. The necessary information to create user program is covered in this manual.

#### **T-series Instruction Set**

This manual provides the detailed specifications of instructions for Toshiba's T-series Programmable Controllers.

#### **T-PDS (Ver. 1.4) Basic Operation Manual**

This manual explains how to install the T-series program development system (T-PDS) into your computer and provides basic programming operations.

#### **T-PDS (Ver. 1.4) Command Reference Manual**

This manual explains the T-series program development system (T-PDS) in detail.

#### **T-PDS (Ver. 1.6) Expanded Functions**

This manual explains the expanded functions on the T-PDS version 1.6. This manual supplements the T-PDS (Ver.1.4) Command Reference Manual.

#### **Handy Programmer (HP911) Operation Manual**

This manual explains the functions and the key operations of the T-series Handy Programmer HP911.

#### **T-series Computer Link Function**

This manual provides the information for a computer to communicate with T2 through the T-series Programmable Controller's Computer Link function.

#### **Terminology**

The following terms and abbreviations are used in this manual.

- ASCII: American Standard Code for Information Interchange
- EIA: Electronic Industries Association
- I/O: Input/Output
- LED: Light Emitting Diode
- RS-232C: An EIA standard for data transmission

# **Contents**

### **Contents**

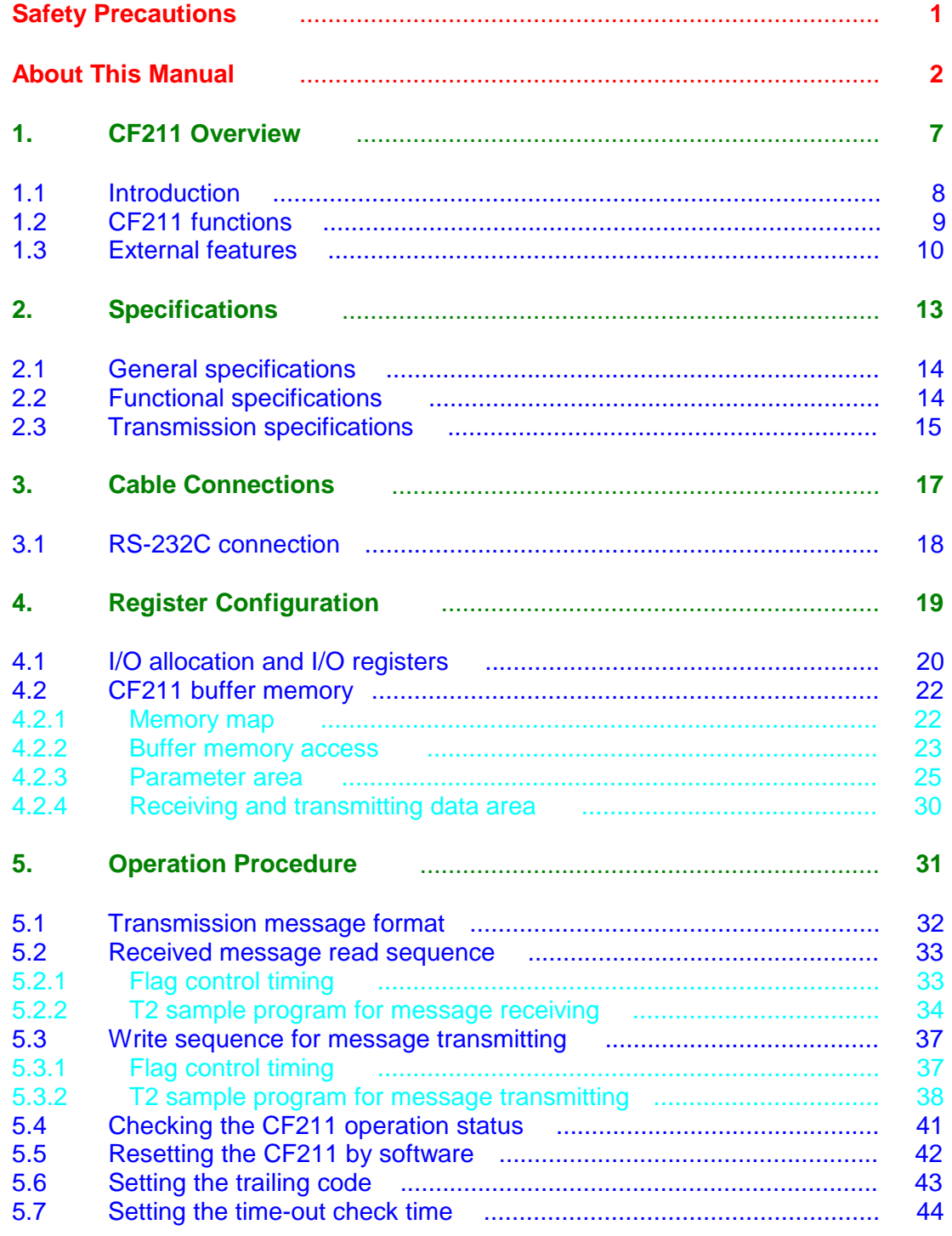

# **Contents**

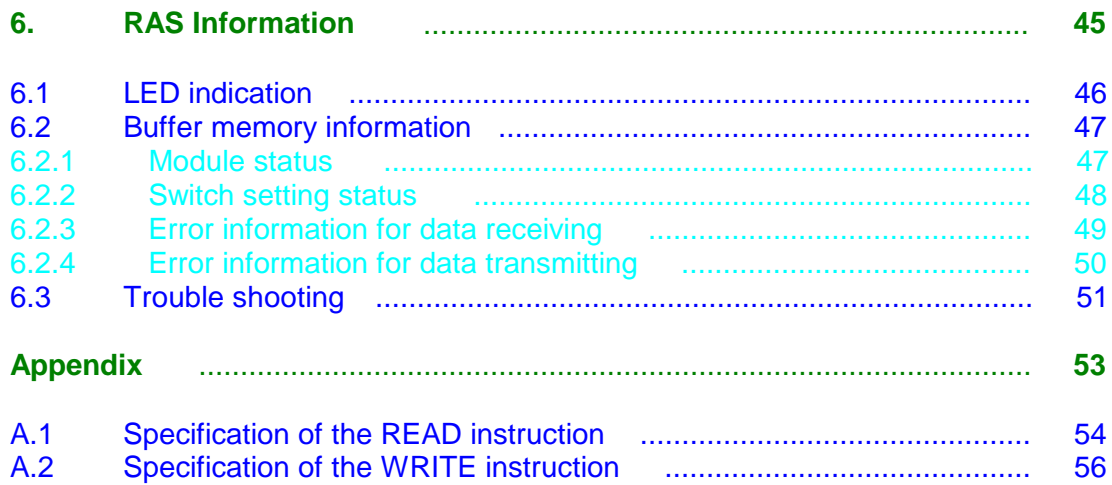

# Section 1

# CF211 Overview

1.1 Introduction 1.2 CF211 functions 1.3 External features

## <span id="page-9-0"></span> **1. CF211 Overview**

#### **1.1 Introduction**

The Communication Interface module CF211 (hereafter called CF211) is a general purpose data communication module for Toshiba's Programmable Controller

PROSEC- T2 (hereafter called T2). By using the CF211, T2 can communicate with external devices, such as a micro computer, bar code reader, printer, display device, sensor, etc., through the serial interface RS-232C.

The CF211 has one port of RS-232C serial interface.

The transmission is asynchronous (start-stop system). ASCII is used as the transmission data code.

The figure below shows the typical system configuration.

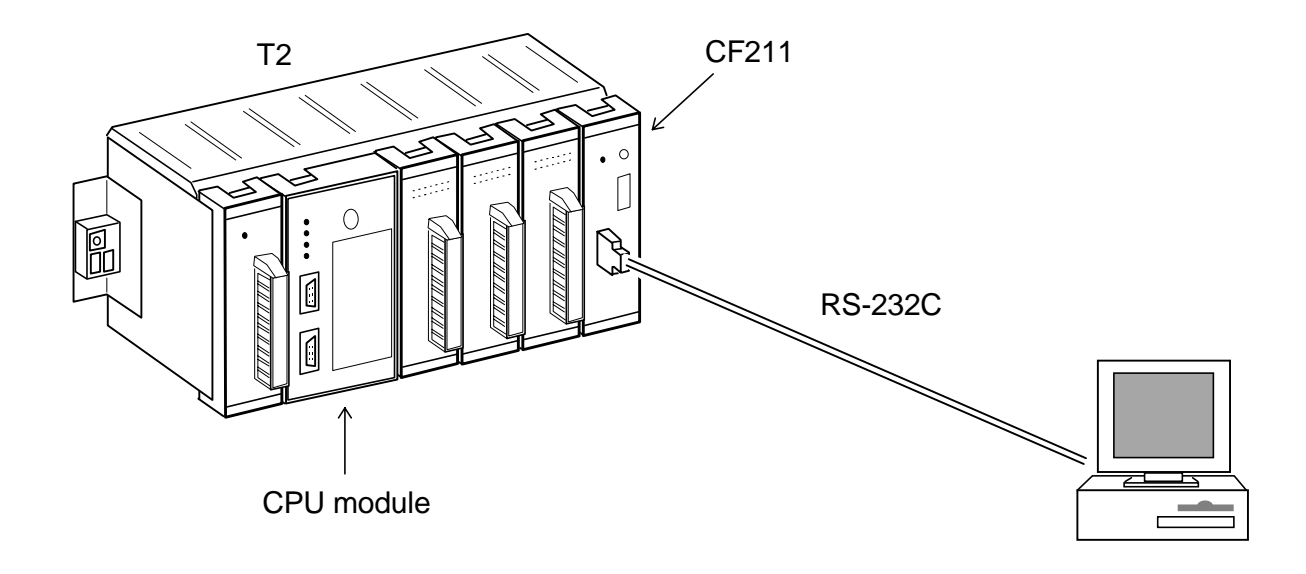

The maximum number of CF211s that can be controlled by one T2 is limited by internal 5 Vdc power capacity. The CF211 consumes maximum 0.55 A of internal 5 Vdc power. Confirm that the total 5 Vdc consumed current per one power supply module is within the limit (2.5 A). NOTE

#### <span id="page-10-0"></span>**1.2 CF211 functions**

From the point of view of T2, the CF211 works as communications driver. The followings are the simplified explanations for T2 and CF211 functions.

When a message (one set of transmission characters) is received by CF211, the flag which indicates the receiving complete will come ON. T2 can check the flag status then read the message from the CF211 by using the READ instruction.

In case of transmitting a message (one set of transmission characters) from T2 through CF211, T2 writes the message into the CF211 by using the WRITE instruction, then sets the flag which instruct the CF211 to start transmitting the message.

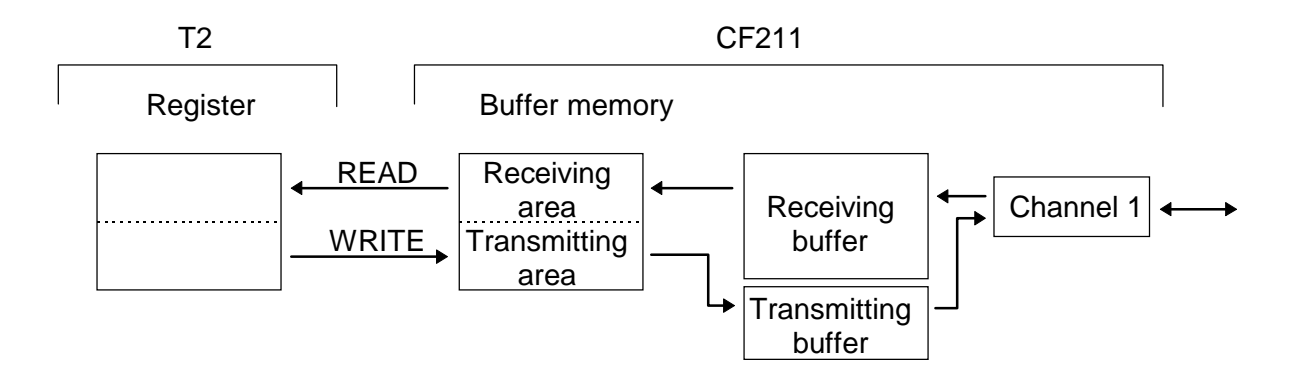

Here, a message (one set of transmission characters) means a string of ASCII characters which is ended by specified trailing code. The default setting of the trailing code is CR (carriage return code = H0D).

Applicable message format (default trailing code):

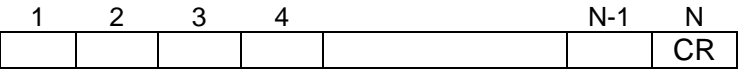

N: message length = 320 bytes max.

In other words, the CF211 cannot be used for the data communication in which the transmission message is ended by two or more types of trailing code.

# <span id="page-11-0"></span>**1. CF211 Overview**

#### **1.3 External features**

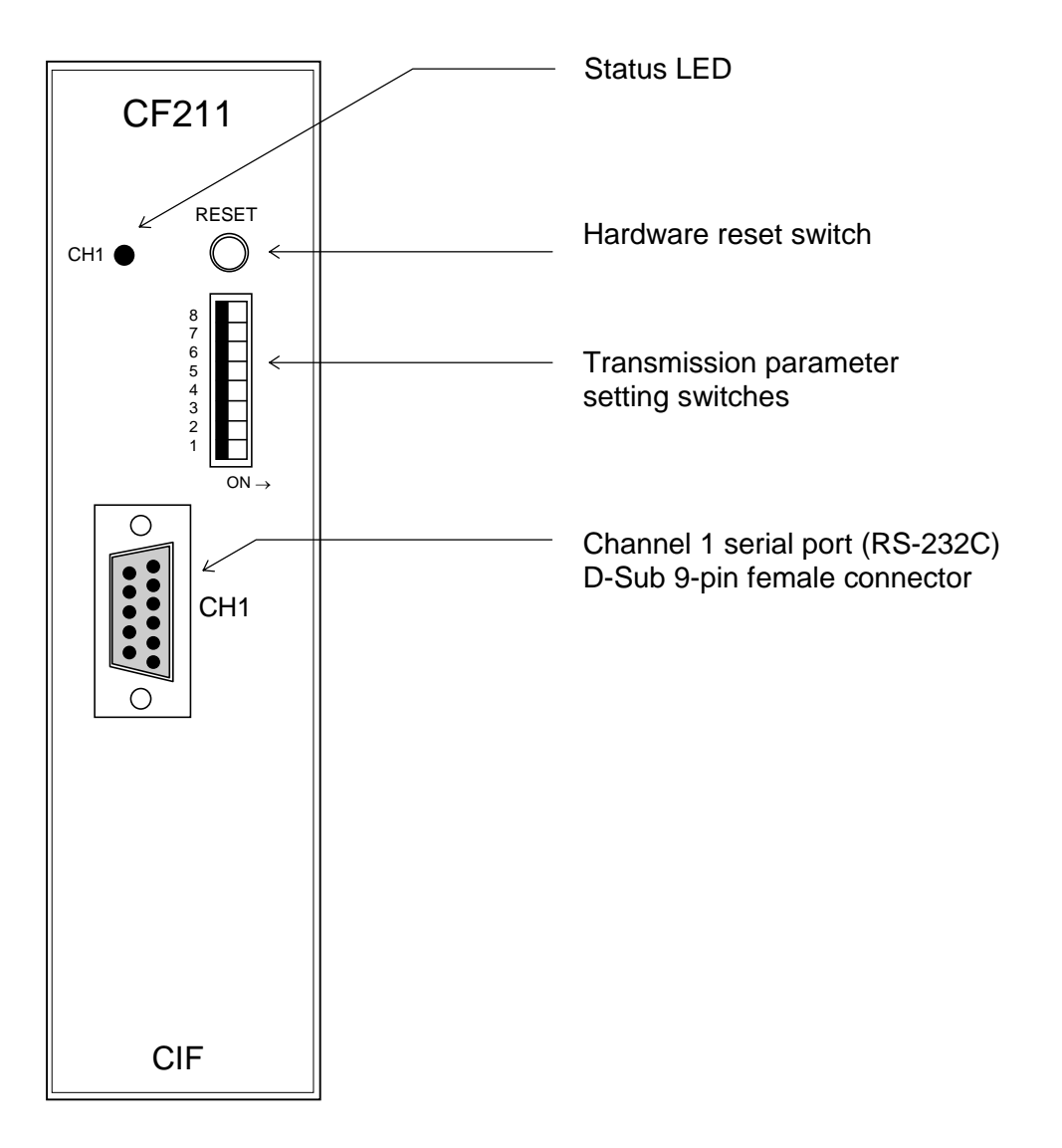

#### **Status LED**

Indicates the transmission status.

CH1<sup>+</sup> Lit while transmitting or receiving data through channel 1

#### **Transmission parameter setting switches**

Used to set the transmission parameters.

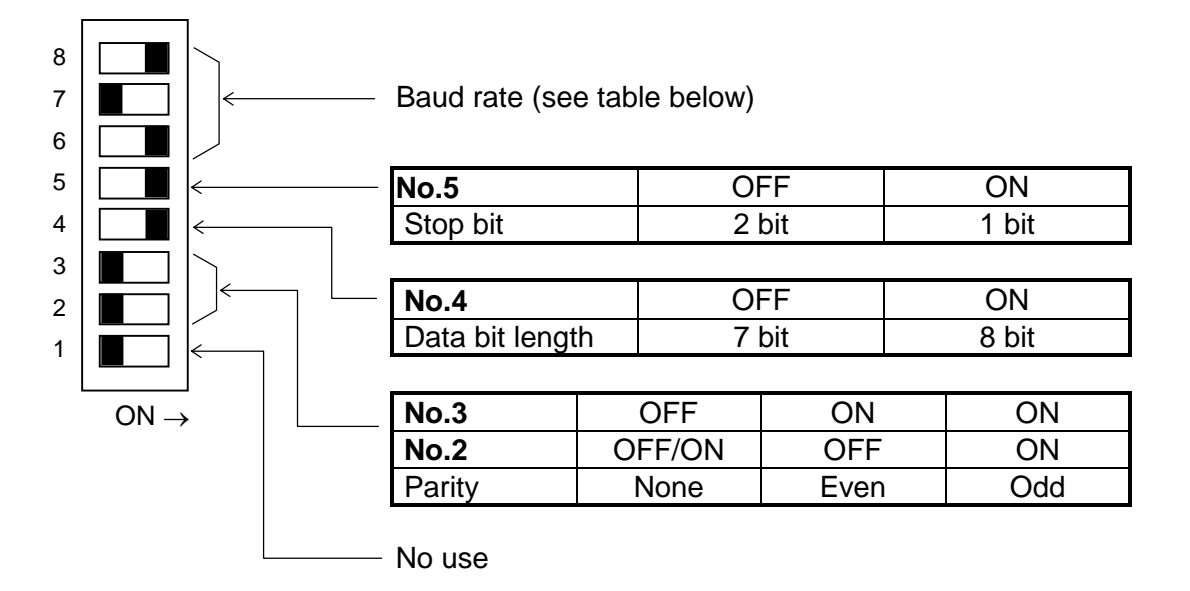

Baud rate

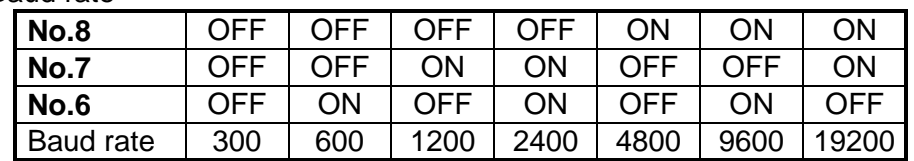

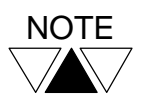

(1) When stop bit is set as 2 bits, the data bit length must be 7 bits.

(2) When none parity is used, the data bit length must be 8 bits.

- (3) The factory settings are all OFF. Set these switches as required before using this module.
- (4) The switch setting status is recognized at module initialization by turning power on, pressing the hardware reset switch or issuing the software reset command (cold reset).

## **1. CF211 Overview**

#### **Hardware reset switch**

 When this switch is pressed, the CF211 will be reset. Use this switch when you have changed the switch settings.

#### **Channel 1 serial port**

Used to connect the serial transmission line (RS-232C). D-Sub 9-pin female connector is provided on the CF211. The pin assignment is as follows.

 Channel 1 (RS-232C) 1 2 RXD  $\left| \leftarrow \right|$ 3 | TXD  $\rightarrow$  $4$  DTR  $\rightarrow$ 5  $SG$   $\leftrightarrow$ 6 DSR  $\left| \leftarrow \right|$ 7 5 Vdc  $\rightarrow$  8 9

- · The arrow on the above figure shows the signal direction.
- · DTR is ON while power is on.
- · DSR has no effect for transmission.
- Pin 7 (5 Vdc) can be used to supply 5 Vdc power to external devices. (max. 50 mA)

# Section 2

# **Specifications**

2.1 General specifications

2.2 Functional specifications

2.3 Transmission specifications

# <span id="page-15-0"></span> **2. Specifications**

#### **2.1 General specifications**

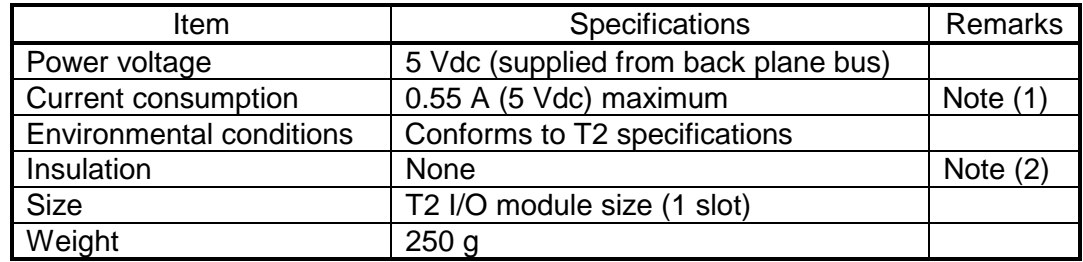

- Note (1) The T2's power supply module can supply maximum 2.5 A of internal 5 Vdc. Check that the internal 5 Vdc current consumption per one power supply module does not exceed the limit.
- Note (2) Between interface connector pins and internal circuit.

#### **2.2 Functional specifications**

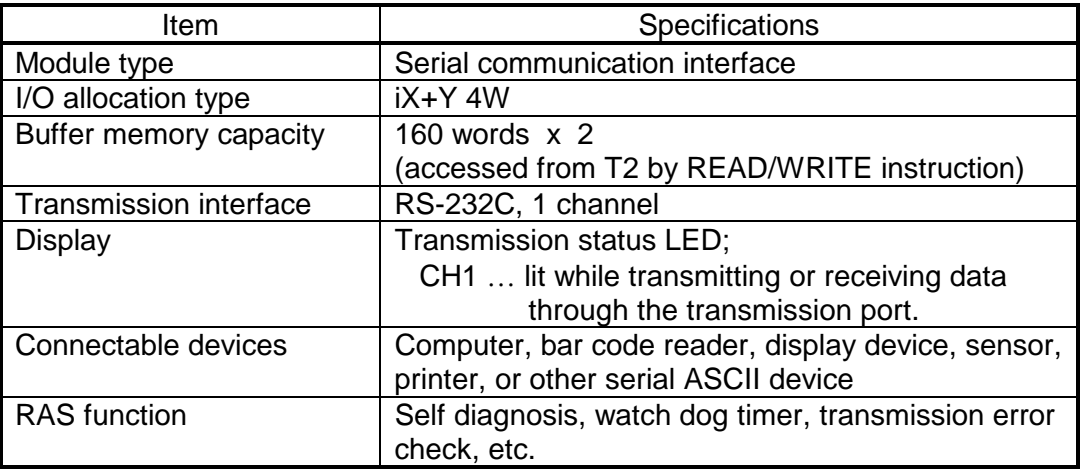

### <span id="page-16-0"></span>**2.3 Transmission specifications**

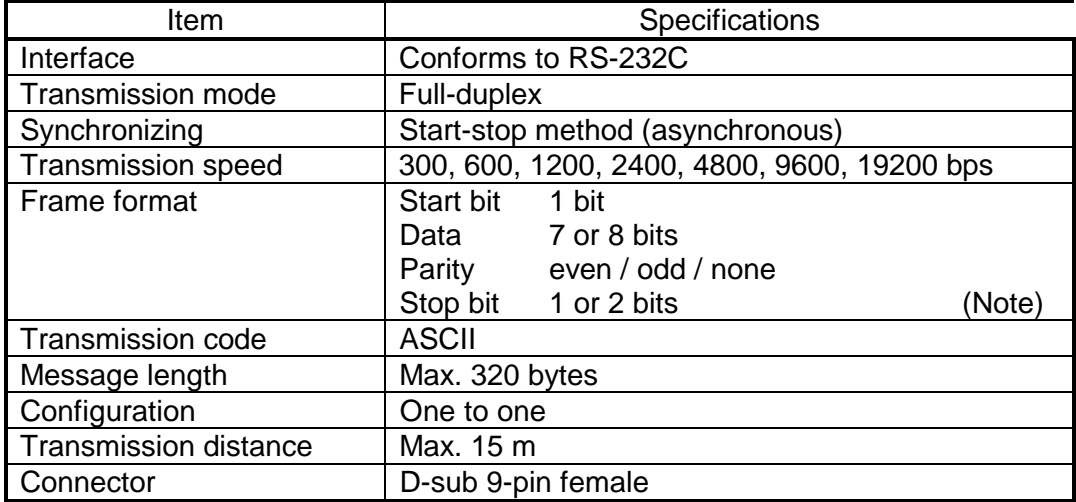

Note) When none parity is selected, the data bit length must be 8 bits.

When stop bit is selected as 2 bits, the data bit length must be 7 bits.

Communication Interface Module (CF211)

# Section 3

# Cable Connections

3.1 RS-232C connection

## <span id="page-19-0"></span> **3. Cable Connections**

#### **3.1 RS-232C connection**

The following figure shows the RS-232C connection.

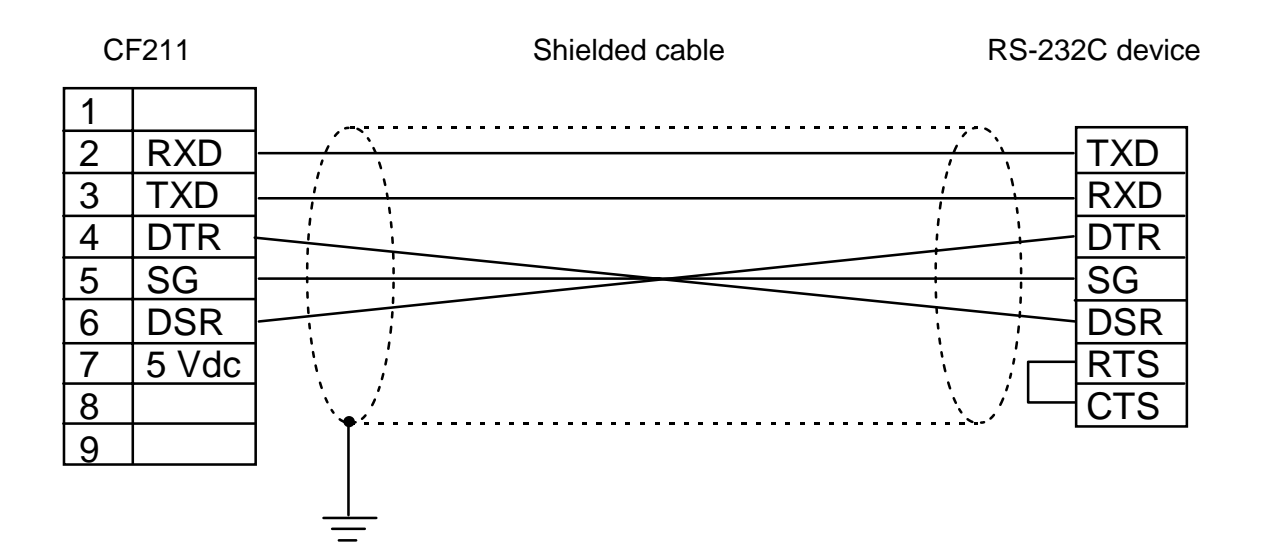

- (1) Allowable maximum cable length is 15 m.
- (2) Use shielded cable. The cable shield should be connected to grounding point at one end.
- (3) It is recommended to use twisted cable for noise immunity.
- (4) DTR is ON while power is on.
- (5) DSR has no effect for transmission. (monitor only)
- (6) Connect SG each other.
- (7) RTS and CTS signals are not supported by the CF211. If necessary, short these signals at the connected device end.

![](_page_19_Picture_11.jpeg)

Do not connect or remove the connector while the CF211 is powered. Otherwise, it will cause damage to the CF211.

# Section 4

# Register Configuration

4.1 I/O allocation and I/O registers 4.2 CF211 buffer memory

#### <span id="page-21-0"></span>**4.1 I/O allocation and I/O registers**

The CF211 should be allocated as '**i X+Y 4W**' for I/O allocation. However, when the automatic I/O allocation is performed with mounting the CF211, the CF211 is allocated as '**X+Y 4W**'. You should change the allocation to '**i X+Y 4W**' by using the manual I/O allocation function.

(T-PDS screen example - in the case that CF211 is mounted on Slot 0 of Unit 0)

![](_page_21_Figure_5.jpeg)

When the automatic I/O allocation is performed.

Then, 4 I/O registers, XW(n), XW(n+1), YW(n+2) and YW(n+3), are assigned to the CF211.

In the above example, XW000, XW001, YW002 and YW003 are assigned.

Note that the I/O type has '**i**' designation. It means that the T2 will not update the assigned I/O registers in the batch I/O processing. To read or write data through the I/O registers, the Direct I/O instruction (FUN235) or the direct I/O designation (I/IW and O/OW instead of X/XW and Y/YW) is necessary.

The reason of that is because the reading and writing timings are important for handshaking between T2 and CF211. Refer to section 5.

XW(n) <u>Letter I I I I I i Nouse</u> Status XW(n+1) FEDCBA9 8 7 6 5 4 3 2 10 No use No use (reserved) No use No use No use (reserved)

The following table shows the functions of I/O registers assigned to the CF211.

![](_page_22_Picture_126.jpeg)

![](_page_22_Picture_127.jpeg)

![](_page_22_Picture_4.jpeg)

These bits are used for handshaking between T2 and CF211. The detailed function and timing are explained in section 5.

#### <span id="page-23-0"></span>**4.2 CF211 buffer memory**

As explained in the previous section, the I/O registers that are assigned to CF211 are used to control the reading and writing timings (handshake) between T2 and CF211.

On the other hand, for exchanging the transmission data between T2 and CF211, the CF211's buffer memory is used.

This section explains the buffer memory contents and how to access the buffer memory.

#### **4.2.1 Memory map**

The CF211 has the buffer memory that is used to exchange data with T2. The overall map of the buffer memory is as follows.

![](_page_23_Picture_91.jpeg)

#### <span id="page-24-0"></span>**4.2.2 Buffer memory access**

T2 can read the CF211's buffer memory contents by using READ instruction (FUN237). Also, T2 can write data into the buffer memory by using WRITE instruction (FUN238).

#### **READ instruction (FUN237)**

Expression:

 $\rightarrow$  (A) READ (B)  $\rightarrow$  (C)  $\rightarrow$ 

Operands:

![](_page_24_Picture_84.jpeg)

Example:

![](_page_24_Figure_9.jpeg)

When R0100 is ON, 64 words of buffer memory data starting with address H8010 are read from the CF211 which is allocated to XW000. And the data are stored in D1000 and after.

#### **WRITE instruction (FUN238)**

Expression:

 $\rightarrow$  (A) WRITE (B)  $\rightarrow$  (C)  $\rightarrow$ 

Operands:

![](_page_25_Picture_77.jpeg)

- (B): Starting address of the buffer memory to be written
- (B)+1: Number of words to be written (max. 160 for CF211)
- (C): I/O register (XW/YW) assigned to the CF211

#### Example:

![](_page_25_Figure_10.jpeg)

When R0101 is ON, 100 words of data starting with D2000 (D2000 to D2099) are written into the buffer memory address H80B0 and after of the CF211 which is allocated to YW002.

## <span id="page-26-0"></span>**4.2.3 Parameter area**

The parameter area of the buffer memory contains the following contents.

![](_page_26_Picture_73.jpeg)

Note: Blanks are for future use. (Reserved)

#### **Status 1 (H8000)**

The address H8000 shows the CF211 module status. If an error has occurred in the CF211, the error code is stored here.

![](_page_27_Picture_105.jpeg)

![](_page_27_Picture_106.jpeg)

#### **Switch setting status (H8002)**

The address H8002 stores the setting status of the transmission parameter setting switches.

![](_page_27_Figure_7.jpeg)

ON: 1 OFF: 0

#### **Command 1 (H8005)**

The address H8005 is used to reset the CF211 by T2 program. Two types of reset commands are available, hot reset and cold reset. The hot reset is used to change the trailing code and the time-out check time settings. The cold reset is used to initialize the CF211. The trailing code and the time-out check time will be reset to the default setting. The operation of the cold reset is the same as the hardware reset switch and power on initialization.

Refer to sections 5.5, 5.6 and 5.7 for these functions.

![](_page_28_Picture_114.jpeg)

![](_page_28_Picture_115.jpeg)

#### **Receive error information (H8007)**

The address H8007 indicates the error contents if an error has been detected in receiving a message. This information is set during the received message read sequence.

Refer to section 6.2.3 for details.

![](_page_28_Picture_116.jpeg)

![](_page_28_Picture_117.jpeg)

#### **Transmit error information (H8008)**

The address H8008 indicates the error contents if an error has occurred during message transmitting. This information is set during the write sequence for message transmitting. Refer to section 6.2.4 for details.

![](_page_29_Picture_114.jpeg)

![](_page_29_Picture_115.jpeg)

#### **Channel status (H8009)**

The address H8009 indicates the control signal status. This information is always updated.

![](_page_29_Picture_116.jpeg)

![](_page_29_Picture_117.jpeg)

#### **Receive length (H800A)**

The address H800A indicates the length of the received message (number of bytes). This information is set during the received message read sequence.

![](_page_29_Picture_118.jpeg)

![](_page_29_Picture_119.jpeg)

#### **Trailing code (H800C)**

The address H800C stores the trailing codes. The default setting is H0D (CR code). To change the trailing code, write the desired code into this address then write the hot reset command into the Command 1 (H8005). See section 5.6 for this procedure.

![](_page_30_Picture_88.jpeg)

![](_page_30_Picture_89.jpeg)

#### **Time-out check time (H800D)**

The address H800D stores the time-out check time. If the time between each transmitting or receiving character exceeds the specified time-out check time, it becomes the time-out error. The default setting is 1 second.

To change the setting, write the desired data into this address then write the hot reset command into the Command 1 (H8005). See section 5.7 for this procedure.

![](_page_30_Picture_90.jpeg)

![](_page_30_Picture_91.jpeg)

#### <span id="page-31-0"></span>**4.2.4 Receiving and transmitting data area**

The receiving and transmitting data area is provided to exchange the communication characters between T2 and CF211. The address ranges in the CF211 buffer memory are as follows.

![](_page_31_Picture_3.jpeg)

When CF211 receives a message (one set of transmission characters), CF211 sets the characters into the receiving data area starting with the address H8010. Then T2 can read these characters from the receiving data area by using READ instruction.

When T2 attempts to send a message via CF211, T2 writes the characters into the transmitting data area starting with the address H80B0 by using WRITE instruction, and instructs CF211 to start transmitting. CF211 recognizes from the character stored in the starting address (H80B0) to the trailing code character as the one set of transmitting message.

Refer to section 5 for message receiving/transmitting procedure.

# Section 5

# Operation Procedure

- 5.1 Transmission message format
- 5.2 Received message read sequence
- 5.3 Write sequence for message transmitting
- 5.4 Checking the CF211 operation status
- 5.5 Resetting the CF211 by software
- 5.6 Setting the trailing code
- 5.7 Setting the time-out check time

## <span id="page-33-0"></span> **5. Operation Procedure**

#### **5.1 Transmission message format**

The transmission message is composed by ASCII characters and a specified trailing code. The default setting of the trailing code is CR (carriage return code = H0D). Refer to section 5.6 for setting the trailing code other than CR.

The maximum length of a message is 320 bytes. An example of the message is shown below.

![](_page_33_Picture_170.jpeg)

In the above figure, "x" means an ASCII character. For example, "0" is H30.

When the above message is received or transmitted, the data arrangements in the T2 registers are as follows.

Register F 8 7

![](_page_33_Picture_171.jpeg)

![](_page_33_Figure_9.jpeg)

![](_page_33_Picture_172.jpeg)

Transmission message

![](_page_33_Picture_173.jpeg)

#### <span id="page-34-0"></span>**5.2 Received message read sequence**

#### **5.2.1 Flag control timing**

In case of receiving a message, the following flags are used for handshaking between T2 and CF211. These flags are the bits of the I/O registers assigned to the CF211. Refer to section 4.1.

![](_page_34_Picture_121.jpeg)

The message receiving procedure is as follows. It is called "received message read sequence".

![](_page_34_Figure_6.jpeg)

## <span id="page-35-0"></span> **5. Operation Procedure**

#### **5.2.2 T2 sample program for message receiving**

A sample program for the "received message read sequence" is shown below. This sample program is for the CF211 that is allocated to XW000 - YW003.

#### (Main program)

![](_page_35_Figure_4.jpeg)

(Subroutine No. 0)

![](_page_35_Picture_57.jpeg)

In this sample program, the following devices/registers are used.

- R0100 CF211 status (ON when ready) Refer to section 5.4
- R0200 Receiving normal complete (comes ON when receiving is complete normally)
- R0300 Receiving error complete (comes ON when receiving error has occurred)
- X000A Receive complete flag
- X000B Read ready flag
- X0009 Receive error flag
- Y002B Read start flag
- D0000 D0063 Received message is stored here
- D3000 Receiving error information is stored here
- D4000 D4001 Parameters for RFAD instruction

This sample program works as follows.

Main program

- Rung 1: Calls Subroutine No. 0 when the CF211 is normal and both R0200 and R0300 are OFF.
- Rung 2: When R0200 comes ON (normal receiving), performs the necessary operation for the received message, then resets R0200 to OFF.
- Rung 3: When R0300 comes ON (receiving error has occurred), performs the error processing, then resets R0300 to OFF.

Subroutine No. 0

- Rung 1: Indicates the entry of Subroutine No. 0.
- Rung 2: Reads XW000 and XW001 from the CF211 by direct I/O instruction.
- Rung 3: Sets Y002B (Read start flag) to ON if X000A (Receive complete flag) is ON.
- Rung 4: When X000B (Read ready flag) comes ON, reads the received message from the CF211's buffer memory, 64 words starting with address H8010, by READ instruction, and stores it into D0000 and after. Then resets Y002B (Read start flag) to OFF, and sets R0200 to ON.

 When X0009 (Receive error flag) comes ON, reads the error information from the CF211's buffer memory, 1 word of address H8007, by READ instruction, and stores it into D3000. Then resets Y002B (Read start flag) to OFF, and sets R0300 to ON.

- Rung 5: Writes YW002 and YW003 into the CF211 by direct I/O instruction.
- Rung 6: Indicates the return of Subroutine No. 0.

## **5. Operation Procedure**

Explanation for this sample program:

- (1) The "received message read sequence" is programmed on Subroutine No. 0.
- (2) The Subroutine No. 0 is called from Main program with resetting R0200 and R0300 to OFF.
- (3) When a message is received normally, R0200 will come ON and the message (ASCII characters) will be stored in D0000 to D0063. In this sample program, the received message length information (buffer memory address H800A) is not used. The maximum length of a message is 128 bytes (64 words) because the number of read words of the READ instruction is programmed as 64 words.
- (4) When an error has occurred in receiving the message, R0300 will come ON and the error information will be stored in D3000. For details of the error information, refer to section 6.2.3.

#### <span id="page-38-0"></span>**5.3 Write sequence for message transmitting**

#### **5.3.1 Flag control timing**

In case of transmitting a message, the following flags are used for handshaking between T2 and CF211. These flags are the bits of the I/O registers assigned to the CF211. Refer to section 4.1.

![](_page_38_Picture_131.jpeg)

The message transmitting procedure is as follows. It is called "write sequence for message transmitting".

![](_page_38_Figure_6.jpeg)

# <span id="page-39-0"></span>**5. Operation Procedure**

#### **5.3.2 T2 sample program for message transmitting**

A sample program for the "write sequence for message transmitting" is shown below. This sample program is for the channel 1 of the CF211 that is allocated to XW000 - YW003.

(Main program)

![](_page_39_Picture_48.jpeg)

(Subroutine No. 1)

![](_page_39_Picture_49.jpeg)

In this sample program, the following devices/registers are used.

- R0100 CF211 status (ON when ready) Refer to section 5.4
- R0110 Internal flag to start transmitting
- R0201 Transmitting normal complete (comes ON when transmitting is complete normally)
- R0301 Transmitting error complete (comes ON when transmitting error has occurred)
- X000F Write ready flag
- X000E Transmit complete flag
- X000D Transmit error flag
- Y002F Transmit start flag

![](_page_40_Picture_148.jpeg)

This sample program works as follows.

Main program

- Rung 1: Prepares a transmission message and sets it into D0200 and after (maximum 64 words in this sample). Then sets R0110 to ON.
- Rung 2: Calls Subroutine No. 1 when the CF211 is normal and R0110 is ON.
- Rung 3: When R0201 comes ON (normal transmitting), resets R0110 and R0201 to OFF.
- Rung 4: When R0301 comes ON (transmitting error has occurred), performs the error processing, then resets R0110 and R0301 to OFF.

Subroutine No. 1

- Rung 1: Indicates the entry of Subroutine No. 1.
- Rung 2: Reads XW000 and XW001 from the CF211 by direct I/O instruction.
- Rung 3: When X000F (Write ready flag) is ON, writes the message that is stored in D0200 to D0263 into the CF211's buffer memory, 64 words starting with address H80B0, by WRITE instruction, and sets Y002F (Transmit start flag) to ON.
- Rung 4: When X000E (Transmit complete flag) comes ON, resets Y002F (Transmit start flag) to OFF, and sets R0201 to ON. When X000D (Transmit error flag) comes ON, reads the error information from the CF211's buffer memory, 1 word of address H8008, by READ instruction, and stores it into D3010. Then resets Y002F (Transmit start flag) to OFF, and sets R0301 to ON.
- Rung 5: Writes YW002 and YW003 into the CF211 by direct I/O instruction.
- Rung 6: Indicates the return of Subroutine No. 1.

## **5. Operation Procedure**

Explanation for this sample program:

- (1) The "write sequence for message transmitting" is programmed on Subroutine No. 1.
- (2) To start transmitting, set the message (ASCII characters) into D0200 and after. Then set R0110 to ON.

The message length is maximum 128 bytes (64 words) in this sample program.

- (3) When R0110 is set to ON while the CF211 is ready, the Subroutine No. 1 will be called and the message transmitting will be started.
- (4) When the message is transmitted normally, R0201 will come ON. Then R0110 will be reset to OFF.

(5) When an error has occurred in transmitting the message, R0301 will come ON and the error information will be stored in D3010. For details of the error information, refer to section 6.2.4.

#### <span id="page-42-0"></span>**5.4 Checking the CF211 operation status**

CF211 operation status information is stored in the CF211's buffer memory address H8000 (Status 1). T2 can read this information by using READ instruction. A sample program is shown below. This sample program is for the CF211 that is allocated to XW000 - YW003.

![](_page_42_Picture_72.jpeg)

The above sample program works as follows.

- Rung 1: Resets S0051 (Instruction error flag) to OFF, and sets parameters for the READ instruction.
- Rung 2: Reads the operation status information from the CF211's buffer memory address H8000 (Status 1).
- Rung 3: When S0051 (Instruction error flag) is OFF and R050F (Ready) is ON, turns R0100 to ON.

It means that the CF211 is operating normally when R0100 is ON. If R050E (Error) is ON, the CF211 is in error state. In that case, the error code is stored in the lower 8 bits of RW050. For the error code, refer to section 6.2.1. If S0051 (Instruction error flag) is ON, it means that an error has occurred during the READ instruction execution.

## <span id="page-43-0"></span>**5. Operation Procedure**

#### **5.5 Resetting the CF211 by software**

CF211 can be reset by T2 program. Two types of resetting are available, cold reset and hot reset.

The cold reset is used to reset the CF211 error state. When the cold reset is executed, the CF211 will be initialized. The trailing code and the time-out check time are also

reset to the default settings. This function is the same as pressing the hardware reset switch and power on initialization.

On the other hand, the hot reset is used to change the trailing code and/or the time-out check time.

For executing these functions, write the following data into the CF211's buffer memory address H8005 (Command 1). The data writing into this address must be one-shot.

Clod reset: H80FF Hot reset: H80FE

The written data will be cleared to 0 by CF211 when the operation is completed.

A sample program for the cold reset is shown below. This sample program is for the CF211 that is allocated to XW000 - YW003.

In this sample program, the cold reset operation will be started by setting R0120 to ON.

(Main program)

R0120  $\uparrow\uparrow$  [CALL N.002]

(Subroutine No. 2)

![](_page_43_Picture_95.jpeg)

For the hot reset, refer to sections 5.6 and 5.7.

#### <span id="page-44-0"></span>**5.6 Setting the trailing code**

The default setting of the trailing code is  $CR$  (carriage return code = H0D). The trailing code can be changed by T2 program.

To do this, write desired trailing code into the CF211's buffer memory address H800C (Trailing code), and execute the hot reset (refer to section 5.5).

A sample program is shown below. This sample program is for the CF211 that is allocated to XW000 - YW003.

In this sample program, the trailing code changing routine will be executed once when the CF211 status is changed to ready (R0100 comes ON - refer to section 5.4), and the trailing code will be changed to H03.

If the time-out check time are also changed, write these data on the Main program Rung 2 before calling Subroutine No. 3 in the same manner.

![](_page_44_Picture_85.jpeg)

(Subroutine No. 3)

![](_page_44_Picture_86.jpeg)

 $\mathbf{I}$ 

#### <span id="page-45-0"></span>**5.7 Setting the time-out check time**

The default setting of the time-out check time is 1 second. The time-out check time can be changed by T2 program. The valid setting range is 0.1 to 60.0 seconds in 0.1 second units. Refer to section 4.2.3.

To change the time-out check time, write desired value into the CF211's buffer memory address H800D (Time-out check time), and execute the hot reset (refer to section 5.5).

T2 program for this purpose is almost same as that for setting the trailing code (refer to section 5.6). Only the difference is writing the time-out check time instead of the trailing code. See Rung 2 of the following sample. In this sample, the time-out check time is changed to 5 seconds.

If the trailing code are also changed, write these data on the Main program Rung 2 before calling Subroutine No. 3 in the same manner.

![](_page_45_Picture_58.jpeg)

# Section 6

# RAS Information

6.1 LED indication 6.2 Buffer memory information 6.3 Trouble shooting

# <span id="page-47-0"></span> **6. RAS Information**

#### **6.1 LED indication**

On the CF211, a status LED is provided as follows. This LED is useful to check the CF211 communication status.

![](_page_47_Picture_32.jpeg)

#### <span id="page-48-0"></span>**6.2 Buffer memory information**

Useful RAS information is stored in the CF211's buffer memory. The information can be read by READ instruction. When your CF211 does not work as expected, check the RAS information.

### **6.2.1 Module status**

Address H8000 of the buffer memory stores the CF211 module status.

![](_page_48_Picture_148.jpeg)

![](_page_48_Picture_149.jpeg)

![](_page_48_Picture_150.jpeg)

# <span id="page-49-0"></span>**6. RAS Information**

#### **6.2.2 Switch setting status**

Addresses H8002 of the buffer memory store the switch setting status. Check that the information agrees with the physical setting status if CF211 does not work as expected.

![](_page_49_Figure_3.jpeg)

ON: 1 OFF: 0

### <span id="page-50-0"></span>**6.2.3 Error information for data receiving**

Address H8007 stores the error information for data receiving.

![](_page_50_Picture_151.jpeg)

![](_page_50_Picture_152.jpeg)

![](_page_50_Picture_153.jpeg)

![](_page_50_Picture_6.jpeg)

When T2 is in HALT mode, the T2 cannot read any received message from the CF211. Therefore, if CF211 has received some messages while the T2 is in HALT mode, the receive buffer overflow may occur when the T2 is changed to

RUN mode.

# <span id="page-51-0"></span>**6. RAS Information**

### **6.2.4 Error information for data transmitting**

Address H8008 stores the error information for data transmitting.

![](_page_51_Picture_94.jpeg)

![](_page_51_Picture_95.jpeg)

![](_page_51_Picture_96.jpeg)

### <span id="page-52-0"></span>**6.3 Trouble shooting**

When CF211 does not work properly, check the following points.

![](_page_52_Figure_3.jpeg)

# Appendix

A.1 Specification of the READ instruction A.2 Specification of the WRITE instruction

### <span id="page-55-0"></span> **Appendix**

### **A.1 Specification of the READ instruction**

![](_page_55_Figure_2.jpeg)

#### **Function**

- · This instruction reads data from the buffer memory of the special module that is designated by operand A, and stores them in T2's registers starting with operand C.
- The transfer source address (buffer memory address) is designated by operand B.
- · The transfer size (number of words) is designated by operand B+1.

![](_page_55_Picture_171.jpeg)

#### **Operand Index**

![](_page_55_Picture_172.jpeg)

#### **Program example**

![](_page_55_Figure_11.jpeg)

- · When R0000 is ON, the buffer memory data of the size indicated by RW011, starting with the address indicated by RW010 of the special module allocated to XW000, are read and stored in D0100 and after.
- The maximum number of words to be read is 160 words. (For CF211)

![](_page_55_Figure_14.jpeg)

Note 1) The special module can be designated not only by the assigned register, but also by the mounting position. The mounting position is designated by a constant data for the operand A as follows.

(Unit number)  $\times$  256 + (Slot number)

![](_page_56_Figure_3.jpeg)

![](_page_56_Picture_163.jpeg)

![](_page_56_Picture_164.jpeg)

For example, if a special module is mounted on Slot-4, Unit-0 (basic unit) and allocated to XW008 - YW011, the following two READ instructions function the same.

 $-$ [ XW008 READ RW010  $\rightarrow$  D0100 <del>]</del> —  $-$ [H0004 READ RW010  $\rightarrow$  D0100 } $-$ 

- Note 2) The READ instruction is not executed as error in the following cases. In these cases, ERF (instruction error flag = S0051) is set to ON. If the ERF is
	- When the operand A is other than a valid constant (see Note 1) or XW/YW register.
	- · When no answer error occurs with the designated special module.

set to ON once, it remains ON until resetting to OFF by user program.

- · When the number of words transferred exceeds 256 words.
- When the source table of transfer is out of the valid range.
- · When the destination table of transfer is out of the valid range.

### <span id="page-57-0"></span>**Appendix**

### **A.2 Specification of the WRITE instruction**

![](_page_57_Figure_2.jpeg)

#### **Function**

- · This instruction transfers data stored in T2's registers starting with operand A into the buffer memory of the special module that is designated by operand C.
- · The destination address (buffer memory address) is designated by operand B.
- · The transfer size (number of words) is designated by operand B+1.

![](_page_57_Picture_171.jpeg)

#### **Operand Index**

![](_page_57_Picture_172.jpeg)

#### **Program example**

![](_page_57_Figure_11.jpeg)

- When R0000 is ON, the register data of the size indicated by RW011, starting with D0100, are transferred to the buffer memory starting with the address indicated by RW010 of the special module allocated to YW002.
- The maximum number of words to be transferred is 160 words. (For CF211)

![](_page_57_Figure_14.jpeg)

Note 1) The special module can be designated not only by the assigned register, but also by the mounting position. The mounting position is designated by a constant data for the operand C as follows.

(Unit number)  $\times$  256 + (Slot number)

![](_page_58_Figure_3.jpeg)

![](_page_58_Picture_162.jpeg)

![](_page_58_Picture_163.jpeg)

For example, if a special module is mounted on Slot-2, Unit-1 (expansion unit #1) and allocated to XW020 - YW023, the following two WRITE instructions function the same.

 $-$ [ D0100 WRITE RW010  $\rightarrow$  XW020 } $-$ 

- $\leftarrow$ [D0100 WRITE RW010  $\rightarrow$  H0102 } $\leftarrow$
- Note 2) The WRITE instruction is not executed as error in the following cases. In these cases, ERF (instruction error flag = S0051) is set to ON. If the ERF is set to ON once, it remains ON until resetting to OFF by user program.
	- When the operand C is other than a valid constant (see Note 1) or XW/YW register.
	- · When no answer error occurs with the designated special module.
	- · When the number of words transferred exceeds 256 words.
	- · When the source table of transfer is out of the valid range.
	- · When the destination table of transfer is out of the valid range.